# homematic<sup>®</sup>

# Bedienungsanleitung

## Homematic IP Multi-IO-Modulpatine S. 1 4 x 4

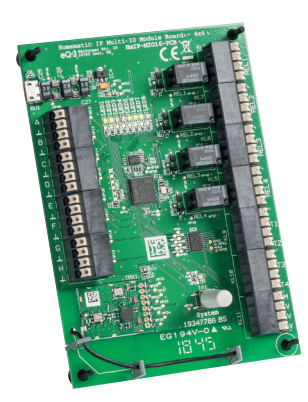

## HmIP-MIO16-PCB

Bevollmächtigter des Herstellers: Manufacturer's authorised representative:

eQ-3 AG Maiburger Straße 29 26789 Leer / GERMANY www.eQ-3.de

 $eO-3$ 

# Lieferumfang

### Anzahl Bezeichnung

- 1 Homematic IP Multi-IO-Modulplatine 4 x 4 Bausatz
- **Bedienungsanleitung**
- **Bauanleitung**

Dokumentation © 2019 eQ-3 AG, Deutschland Alle Rechte vorbehalten. Ohne schriftliche Zustimmung des Herausgebers darf diese Anleitung auch nicht auszugsweise in irgendeiner Form reproduziert werden oder unter Verwendung elektronischer, mechanischer oder chemischer Verfahren vervielfältigt oder verarbeitet werden.

Es ist möglich, dass die vorliegende Anleitung noch drucktech-<br>nische Mängel oder Druckfehler aufweist. Die Angaben in dieser<br>Anleitung werden jedoch regelmäßig überprüft und Korrekturen<br>in der nächsten Ausgabe vorgenommen Haftung.

Alle Warenzeichen und Schutzrechte werden anerkannt. Printed in Hong Kong

Änderungen im Sinne des technischen Fortschritts können ohne Vorankündigung vorgenommen werden.

154191 Version 1.0 (04/2019)

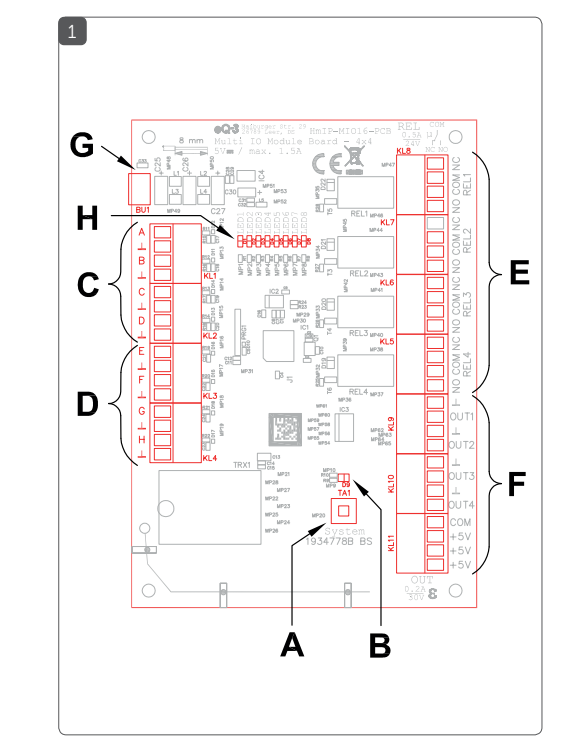

# Inhaltsverzeichnis

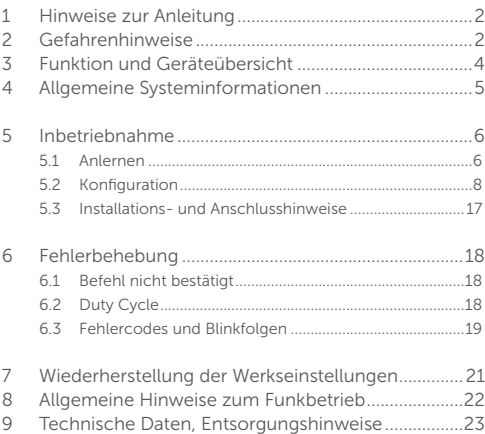

# 1 Hinweise zur Anleitung

Lesen Sie diese Anleitung sorgfältig, bevor Sie Ihr Homematic IP Gerät in Betrieb nehmen. Bewahren Sie die Anleitung zum späteren Nachschlagen auf! Wenn Sie das Gerät anderen Personen zur Nutzung überlassen, übergeben Sie auch diese Anleitung.

### Benutzte Symbole:

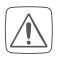

Achtung!

Hier wird auf eine Gefahr hingewiesen.

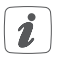

### Hinweis.

Dieser Abschnitt enthält zusätzliche wichtige Informationen!

# 2 Gefahrenhinweise

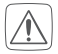

Betreiben Sie das Gerät nur in trockener sowie staubfreier Umgebung. Setzen Sie es keinem Einfluss von Vibrationen, ständiger Sonnen- und anderer Wärmeeinstrahlung und keinen mechanischen Belastungen aus.

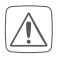

Aus Sicherheits- und Zulassungsgründen (CE) ist das eigenmächtige Umbauen und/oder Verändern des Gerätes nicht gestattet-

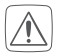

Das Gerät ist kein Spielzeug! Erlauben Sie Kindern nicht damit zu spielen. Lassen Sie das Verpackungsmaterial nicht achtlos liegen. Plastikfolien/ -tüten, Styroporteile etc. können für Kinder zu einem gefährlichen Spielzeug werden.

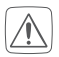

Bei Sach- oder Personenschäden, die durch unsachgemäße Handhabung oder Nichtbeachten der Gefahrenhinweise verursacht werden, übernehmen wir keine Haftung. In solchen Fällen erlischt jeder Gewährleistungsanspruch! Für Folgeschäden übernehmen wir keine Haftung!

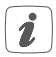

Jeder andere Einsatz, als der in dieser Bedienungsanleitung beschriebene, ist nicht bestimmungsgemäß und führt zu Gewährleistungs- und Haftungsausschluss.

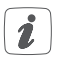

Das Gerät ist nur für den Einsatz in wohnungsähnlichen Umgebungen geeignet.

# 3 Funktion und Geräteübersicht

Die HmIP-MIO16-PCB bietet die Möglichkeit, auf vier analoge bzw. vier digitale Eingangssignale zu reagieren und damit sowohl vier Open-Collector- als auch vier Relais-Schaltausgänge am Gerät über eine CCU zu steuern. Über diese können auch andere HmIP-Aktoren kontrolliert werden.

Die analogen Eingänge sind für Spannungen in einem Bereich von 0 bis 12 V ausgelegt und werden über den internen 12-Bit-A/D-Wandler des verwendeten Controllers erfasst.

Das Gerät bietet damit viele Möglichkeiten, die im Haushalt bereits vorhandene Technik in die Hausautomation einzubinden.

Da die Modulplatine über eine Homematic CCU konfiguriert wird, kann man hier nicht nur direkte, intelligente – z. B. zeitgesteuerte – Verknüpfungen zwischen den Ein- und Ausgängen der Modulplatine herstellen, sondern jeden einzelnen Kanal auch real und über virtuelle Kanäle mit Sensoren, Aktoren und anderen Elementen im eigenen Smart Home System verknüpfen.

Geräteübersicht *(s. Abbildung 1)*:

- (A) Systemtaste (Anlerntaste)
- (B) Geräte-LED
- (C) Analoge Eingänge
- (D) Digitale Eingänge
- (E) Relais-Schaltausgänge
- (F) Open-Collector-Schaltausgänge, COM-Anschluss und interne 5 V Spannungsversorgung für Open-Collector-Lasten
- (G) USB-Buchse (Spannungsversorgung)
- (H) Kanal-Anzeige-LEDs für die Schaltausgänge

# 4 Allgemeine Systeminformationen

Dieses Gerät ist Teil des Homematic IP Smart-Home-Systems und kommuniziert über das Homematic IP Funkprotokoll. Die Konfiguration dieses Gerätes erfolgt über die Smart Home Zentrale CCU2/ CCU3 oder in Verbindung mit vielen Partnerlösungen. Welcher Funktionsumfang sich innerhalb des Systems im Zusammenspiel mit weiteren Komponenten ergibt, entnehmen Sie bitte dem Homematic WebUi-Anwenderhandbuch. Alle technischen Dokumente und Updates finden Sie stets aktuell unter www.eQ-3.de.

# 5 Inbetriebnahme

## 5.1 Anlernen

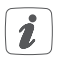

Bitte lesen Sie diesen Abschnitt erst vollständig, bevor Sie mit dem Anlernen beginnen.

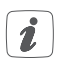

Sie können das Gerät an die Smart Home Zentrale CCU2/CCU3 oder eine der Partnerlösungen anlernen.

Weitere Informationen dazu entnehmen Sie bitte dem Homematic IP Anwenderhandbuch bzw. dem Homematic WebUI-Handbuch (zu finden im Downloadbereich unter: www.homematic-ip.com).

Zum Anlernen des Gerätes gehen Sie wie folgt vor:

- Schließen Sie das Gerät über die USB-Buchse (G) an eine 5-V-Spannungsquelle an.
- Starten Sie in der WebUI der CCU2/CCU3 den Anlernmodus für Homematic IP Geräte.
- Danach sollte ein kurzer Tastendruck der Systemtaste TA1 an der HmIP-MIO16-PCB vorgenommen werden, wenn diese bereits länger als drei Minuten an ihrer Versorgungsspannung angeschlossen ist.

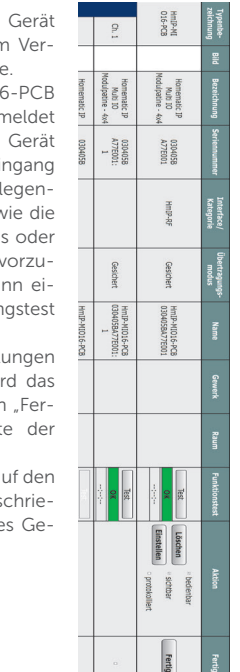

Inbetriebnahme

- Nun meldet sich das mit einer Anfrage zum binden bei der Zentral
- $W$ enn die HmIP-MIO1 an eine CCUx anger ist, befindet sich das zunächst im Postei Hier sind die grund den Konfigurationen v Vergabe eines Namen die Raumzuordnung nehmen, und man ka nen ersten Verbindur durchführen.
- Sind diese Finstell vorgenommen, so wi Gerät über den Button tig" in die Gerätelist CCU übernommen.
- Dort erfolgt dann die a folgenden Seiten bes bene Konfiguration de rätes.

# 5.2 Konfiguration

Das Gerät verfügt inklusive der virtuellen Kanäle über 50 Kanäle:

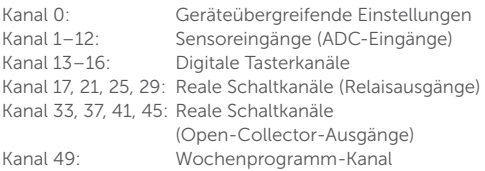

Da das Gerät über eine Homematic CCU konfiguriert wird, kann man hier nicht nur direkte, intelligente – z. B. zeitgesteuerte – Verknüpfungen zwischen den Ein- und Ausgängen der Modulplatine herstellen, sondern jeden einzelnen Kanal auch real und über virtuelle Kanäle mit Sensoren, Aktoren und anderen Elementen im eigenen Smart Home System verknüpfen.

Da die Einstellmöglichkeiten bei den Kanälen teilweise gleich sind, wird in den folgenden Screenshots bei den vier analogen und vier digitalen Eingängen sowie den acht Aktorkanälen nur ein repräsentativer Ausschnitt gezeigt. Die im Gerät verwendete Kanalstruktur lässt sich hier aber bereits erkennen.

### Kanal 0

Kanal 0 ist für die geräteübergreifenden Parameter zuständig. Hier lassen sich die zyklischen Statusmeldungen des Aktors deaktivieren oder ihr Intervall anpassen.

Die lokale Reset-Funktion am Gerät kann hier ebenfalls gesperrt werden. Damit kann ein Reset des Geräts nur noch per Funk über die Zentrale erfolgen.

Für die integrierte Wochentimerfunktion können bei Kanal 0 zusätzlich einige Konfigurationen vorgenommen werden, die Einfluss auf die berechneten Sonnenaufgangs- und Sonnenuntergangszeiten haben.

Mit einem Klick auf DST konfigurieren" lassen sich Details zur Sommerzeit konfigurieren oder diese Details auch wieder verbergen.

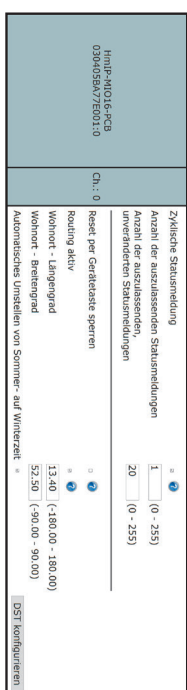

## Kanal 1–12: Sensoreingänge (ADC-Eingänge)

Der Kanalparameter der Filtergröße bei Kanal 1 bestimmt wie viele Messwerte in die Ermittlung der zyklisch gesendeten Mittelwerte einfließen.

Kanal 2 und 3 bieten die gleichen Einstellparameter und ermöglichen Direktverknüpfungen zu Aktoren, die abhängig von den hier einstellbaren Grenzwerten geschaltet werden sollen. Bei jedem Kanal kann ein unterer und oberer Grenzwert der Spannung in Volt konfiguriert werden, mittels derer man eine Hysterese realisieren kann. Mit dem Setzen von zwei Häkchen kann eingestellt werden, ob bei Überschreiten der oberen Grenze, bei Unterschreiten der unteren Grenze oder in beiden Fällen bedingte Schaltbefehle versendet werden sollen.

Welche Entscheidungswerte im jeweiligen Fall versendet werden, ist wiederum mit den 2 Eingabefeldern im Bereich von 0 bis 255 konfigurierbar. In den Direktverknüpfungen mit den geschalteten Aktoren sind entsprechend passende Bedingungswerte einzutragen, damit die gewünschten Aktionen ausgeführt werden.

Mit dem Parameter "Entscheidungswert zyklisch senden" wird darüber entschieden, ob die aktivierten Schaltbefehle bei Über- oder Unterschreitung der Grenzwerte zyklisch ausgesendet werden sollen, solange die jeweilige Bedingung erfüllt ist, oder ob nur einmalig beim Passieren der Grenzen gesendet werden soll. Diese beiden Haken

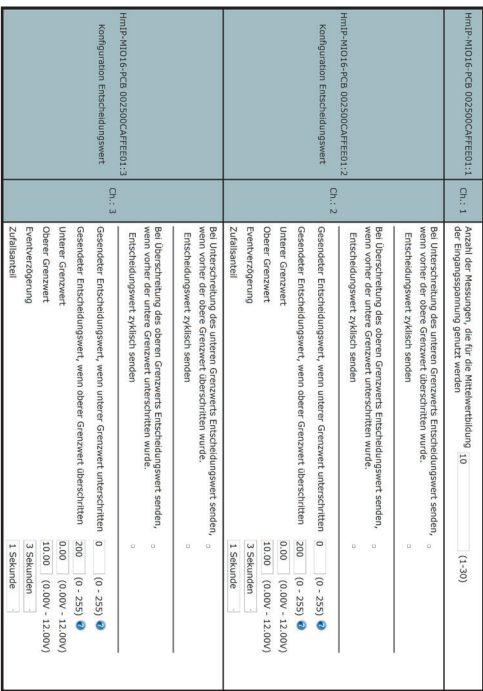

sollten nur mit großem Bedacht gesetzt werden, da dies während der zyklischen Sendungen zu stark erhöhtem Funkverkehr und somit auch zu einer deutlichen Erhöhung der Stromaufnahme z. B. bei Batteriebetrieb führt. Die beiden letzten Parameter Eventverzögerung und Zufallsanteil ermöglichen ein verzögertes Senden der bedingten Schaltbefehle.

Damit der Duty Cycle nicht zu stark durch Direktverknüpfungen verbraucht wird, sollte man möglichst große Hysteresen mittels der oberen und unteren Grenzwerte einstellen und das Schalten größerer Aktorgruppen besser über Programme in der Zentrale erfolgen lassen.

0.00 Taste s (0.00 - 25.50) 13

Inbetriebnahme

## Kanal 13–16: Digitale Tasteingänge

Die Kanäle 13 bis 16 sind für die digitalen Tasteingänge zuständig. Hier lässt sich das Verhalten der kurzen und langen Tastendrücke anpassen.

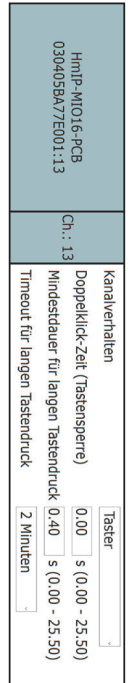

Nun folgen blockweise immer ein Realkanal, der für den Schaltzustand des jeweiligen Ausgangs zuständig ist, und die drei zugehörigen virtuellen Aktorkanäle (Näheres dazu siehe [1]).

### Kanal 17: Realkanal von Ausgang REL1

Kanal 17 ist der Realkanal des physischen Ausgangs REL 1. Hier kann das Sendeverhalten bei Zustandsänderungen konfiguriert werden. Weiterhin lässt sich hier die Status-LED des Aktors abschalten.

### Kanal 18–20: virtuelle Kanäle von Ausgang REL1

Kanal 18 bis 20 sind die zugehörigen virtuellen Aktorkanäle von Ausgang 1. Zu ihnen werden die Direktverknüpfungen mit HmIP Sendern hergestellt.

Konfigurierbar ist bei diesen Kanälen jeweils die Verknüpfungslogik mit den anderen Kanälen und das Verhalten bei Spannungszufuhr. Auch zeitlich begrenzte oder verzögerte Einschaltungen sind dabei möglich.

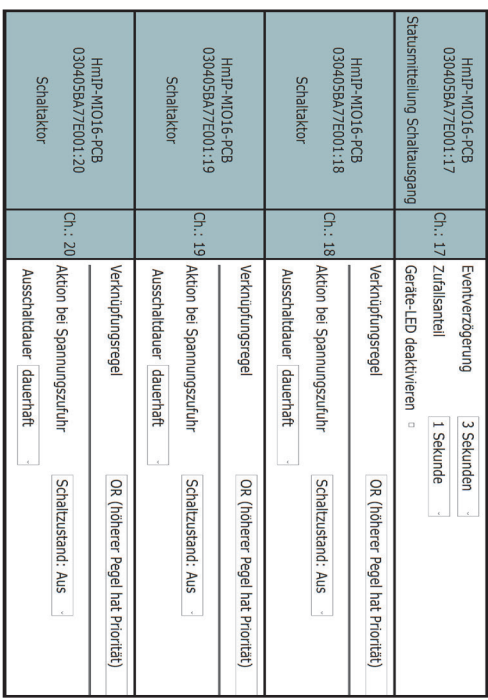

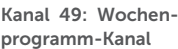

Den Abschluss der langen Kanalliste bildet der Wochenprogramm-Kanal mit der Kanalnummer 49.

Hier können für verschiedene Wochentage Schaltzeitpunkte zu festen Uhrzeiten oder Astrozeiten sowie auch deren Kombination (siehe Screenshot) und die dann auszuführende Aktion konfiguriert werden.

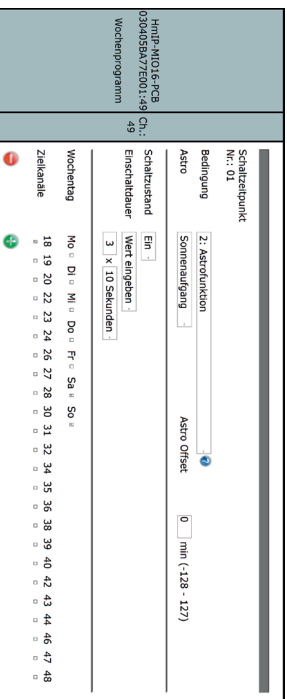

## 5.3 Installations- und Anschlusshinweise

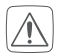

Zur Gewährleistung der elektrischen Sicherheit muss es sich bei der speisenden Quelle um eine Sicherheits-Schutzkleinspannung handeln. Außerdem muss es sich um eine Quelle begrenzter Leistung gemäß EN60950-1 handeln, die nicht mehr als 15 W liefern kann. Üblicherweise werden beide Forderungen von handelsüblichen Steckernetzteilen mit entsprechender Leistung erfüllt.

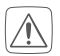

Für einen ausreichenden Schutz vor elektrostatischen Entladungen ist der Einbau in ein geeignetes Gehäuse erforderlich, damit die Schaltung nicht durch eine Berührung mit den Fingern oder Gegenständen gefährdet werden kann.

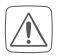

Alle an die Klemmleisten KL1 bis KL11 angeschlossenen Leitungen dürfen eine Länge von 1 m nicht überschreiten.

Bei der speisenden Quelle, die mit den Klemmen KL1–KL4 und KL9–KL10 verbunden wird, muss es sich um dieselbe Quelle handeln, aus der auch die Schaltung an BU1 versorgt wird.

Mit den Relais REL1 bis REL4 darf ausschließlich Sicherheits-Schutzkleinspannung (SELV) geschaltet werden.

# 6 Fehlerbehebung

## 6.1 Befehl nicht bestätigt

Bestätigt mindestens ein Empfänger einen Befehl nicht, leuchtet zum Abschluss der fehlerhaften Übertragung die Geräte-LED (B) rot auf. Grund für die fehlerhafte Übertragung kann eine Funkstörung sein (s. "8 Allgemeine Hinweise zum Funkbetrieb" auf Seite 22). Die fehlerhafte Übertragung kann folgende Ursachen haben:

- Empfänger nicht erreichbar
- Empfänger kann Befehl nicht ausführen (Lastausfall, mechanische Blockade etc.) oder
- Empfänger defekt

# 6.2 Duty Cycle

Der Duty Cycle beschreibt eine gesetzlich geregelte Begrenzung der Sendezeit von Geräten im 868 MHz-Bereich. Das Ziel dieser Regelung ist es, die Funktion aller im 868 MHz-Bereich arbeitenden Geräte zu gewährleisten. In dem von uns genutzten Frequenzbereich 868 MHz beträgt die maximale Sendezeit eines jeden Gerätes 1 % einer Stunde (also 36 Sekunden in einer Stunde). Die Geräte dürfen bei Erreichen des 1 %-Limits nicht mehr senden, bis diese zeitliche Begrenzung vorüber ist. Gemäß dieser Richtlinie, werden Homematic IP Geräte zu 100 % normenkonform entwickelt und produziert.

Im normalen Betrieb wird der Duty Cycle in der Regel nicht erreicht. Dies kann jedoch in Einzelfällen bei der Inbetriebnahme oder Erstinstallation eines Systems durch vermehrte und funkintensive Anlernprozesse der Fall sein. Eine Überschreitung des Duty Cycle Limits wird durch ein langes rotes Leuchten der Geräte-LED (B) angezeigt und kann sich durch temporär fehlende Funktion des Gerätes äußern. Nach kurzer Zeit (max. 1 Stunde) ist die Funktion des Gerätes wiederhergestellt.

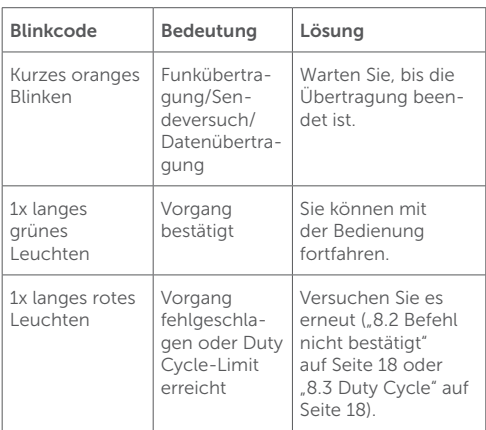

## 6.3 Fehlercodes und Blinkfolgen

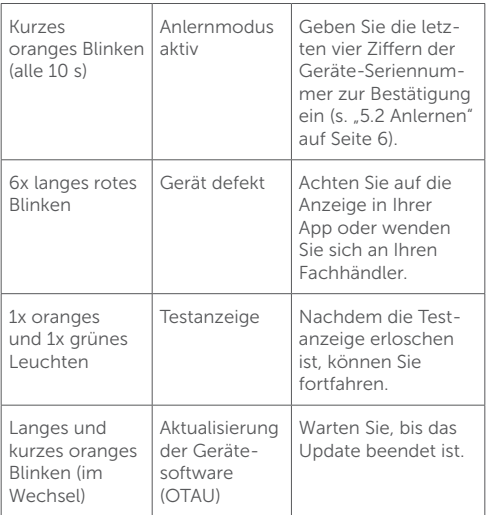

# 7 Wiederherstellung der Werkseinstellungen

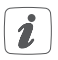

Die Werkseinstellungen des Geräts können wiederhergestellt werden. Dabei gehen alle Einstellungen verloren.

Um die Werkseinstellungen der Fernbedienung wiederherzustellen, gehen Sie wie folgt vor:

- Drücken Sie die Systemtaste (A) für 4 s bis die Geräte-LED (B) orange blinkt
- Lassen Sie dann die Taste los.
- Drücken Sie dann die Systemtaste (A) erneut für 4 s, bis die Geräte-LED (B) grün leuchtet.
- Lassen Sie die Systemtaste wieder los um das Wiederherstellen der Werkseinstellungen abzuschließen.

Das Gerät führt einen Neustart durch. Nach dem Neustart können Sie das Gerät wieder in Ihr Homematic System integrieren

# 8 Allgemeine Hinweise zum Funkbetrieb

Die Funk-Übertragung wird auf einem nicht exklusiven Übertragungsweg realisiert, weshalb Störungen nicht ausgeschlossen werden können. Weitere Störeinflüsse können hervorgerufen werden durch Schaltvorgänge, Elektromotoren oder defekte Elektrogeräte.

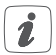

Die Reichweite in Gebäuden kann stark von der im Freifeld abweichen. Außer der Sendeleistung und den Empfangseigenschaften der Empfänger spielen Umwelteinflüsse wie Luftfeuchtigkeit neben baulichen Gegebenheiten vor Ort eine wichtige Rolle.

Hiermit erklärt die eQ-3 AG, Maiburger Str. 29, 26789 Leer, Deutschland, dass der Funkanlagentyp

Homematic IP HmIP-MIO16-PCB

der Richtlinie 2014/53/EU entspricht. Der vollständige Text der EU-Konformitätserklärung ist unter der folgenden Internetadresse verfügbar: www.eq-3.de

# 9 Technische Daten

Geräte-Kurzbezeichnung: HmIP-MIO16-PCB Versorgungsspannung: 5 VDC Stromaufnahme: 15 A max. Leistungsaufnahme Ruhebetrieb: 0,2 W Maximale Schaltleistung: Relaisausgänge

Lastart: Ohmsche Last Relais: Wechsler

Leitungslänge an KL1 bis KL11:  $100 \text{ cm}$  max. Funk-Frequenzband: 868,0–868,6 MHz

Max. Funk-Sendeleistung: 10 dBm Empfängerkategorie: SRD category 2 Typ. Funk-Freifeldreichweite: 200 m Duty Cycle:  $\lt 1\%$  pro h /  $\lt 10\%$  pro h Schutzklasse: III Umgebungstemperatur: 5–35 °C Abmessungen( $B \times H \times T$ ) 86 x 27 x 121 mm Gewicht: 80 g

12 W @ 0,5 A / 24 V Open-Collector-Ausgänge 6 W @ 0,2 A / 30 V Leitungsart/-querschnitt: starre und flexible Leitung,  $0.25 - 1.5$  mm<sup>2</sup>

869,4–869,65 MHz

Technische Änderungen vorbehalten.

### **Entsorgungshinweis**

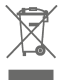

Gerät nicht im Hausmüll entsorgen! Elektronische Geräte sind entsprechend der Richtlinie über Elektro- und Elektronik-Altgeräte über die örtlichen Sammelstellen für Elektronik-Altgeräte zu entsorgen.

### Konformitätshinweis

Das CE-Zeichen ist ein Freiverkehrszeichen, das sich ausschließlich an die Behörden wendet und keine Zusicherung von Eigenschaften beinhaltet.

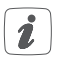

Bei technischen Fragen zum Gerät wenden Sie sich bitte an Ihren Fachhändler.

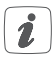

### Weitere Infos:

[1] https://www.elv.de: Webcode #10097